## SIM BINDING Process Flow - New/ First time users of DLite

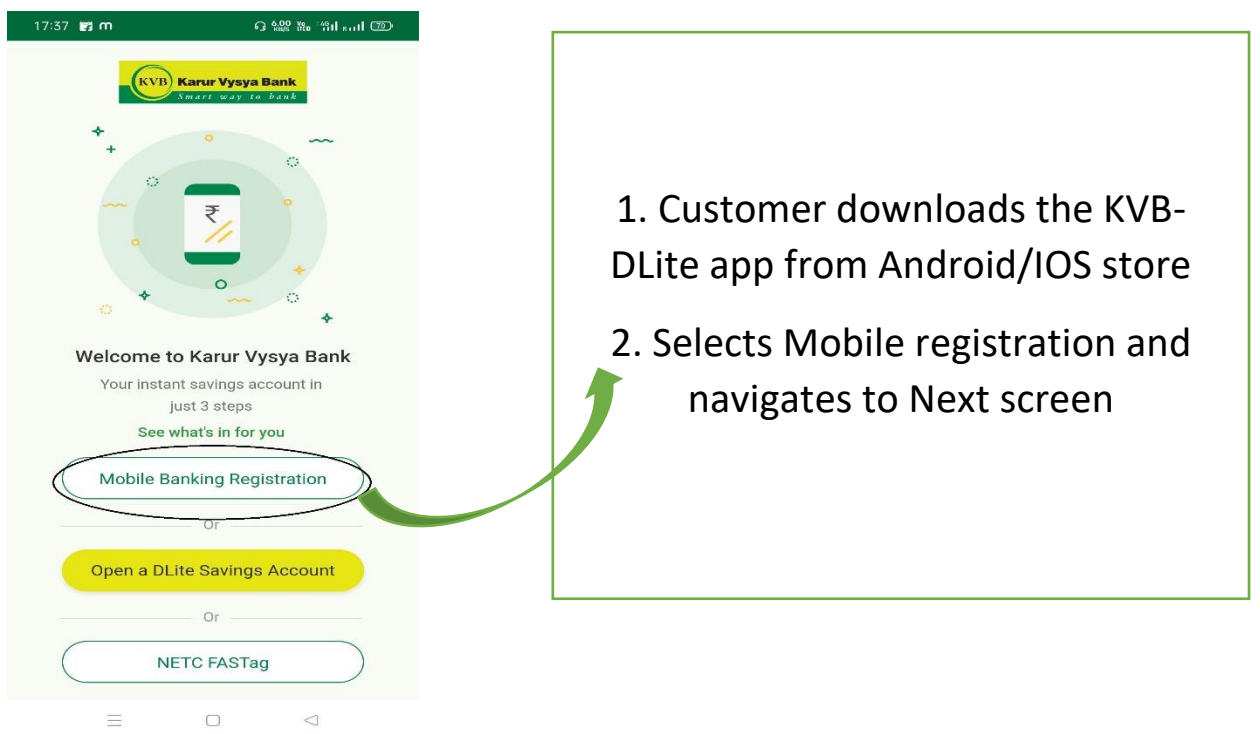

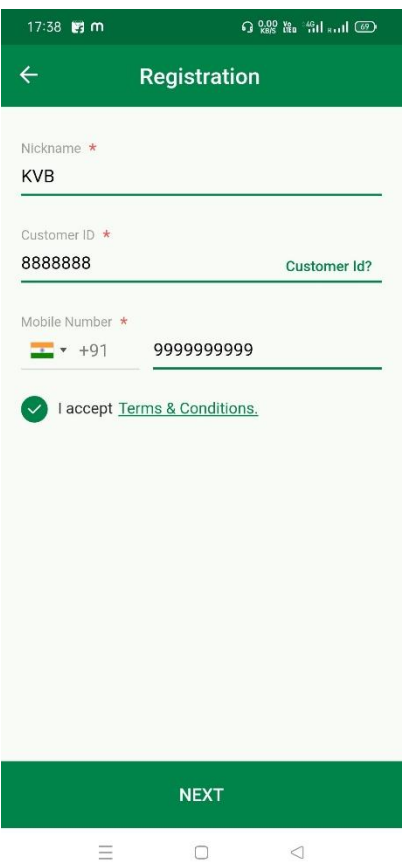

1. Customer to Enter Nickname, Customer ID, Registered Mobile number

2. By validating proper Input OTP will be generated and sent to registered mobile number of customer

## Customer Should have Registered SIM in their Device

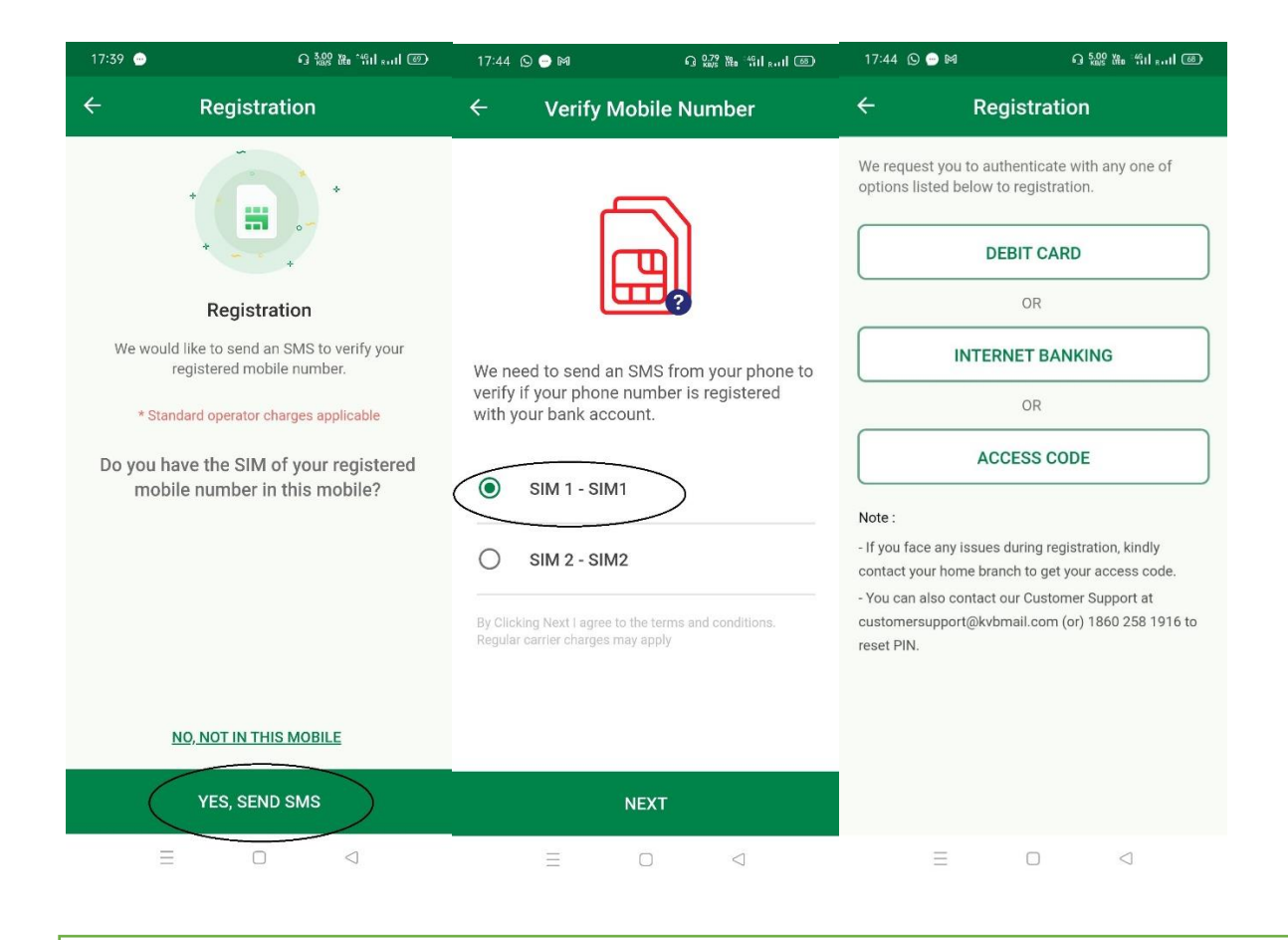

1. If the SIM of registered mobile is present in the Device. Customer should select "YES,SEND SMS "option

2. If the device is having Dual SIM. Appropriate SIM to be selected for sending an SMS

3. In case of Android an Silent SMS will be Triggered. If It is an IOS device customer to click send button in message box

4. After validation customer will be Navigated to Next screen where Additional Factor of Authentication to be done using:

```
 Debit card (or) Internet Banking (or) Access Code
```
5. Customer can approach Branch/ Call centre to Generate Access Code

1. after additional factor of authentication using Debit card (or) Internet Banking (or) Access Code .

2. Customer will be prompted to set **Login PIN & MPIN.**

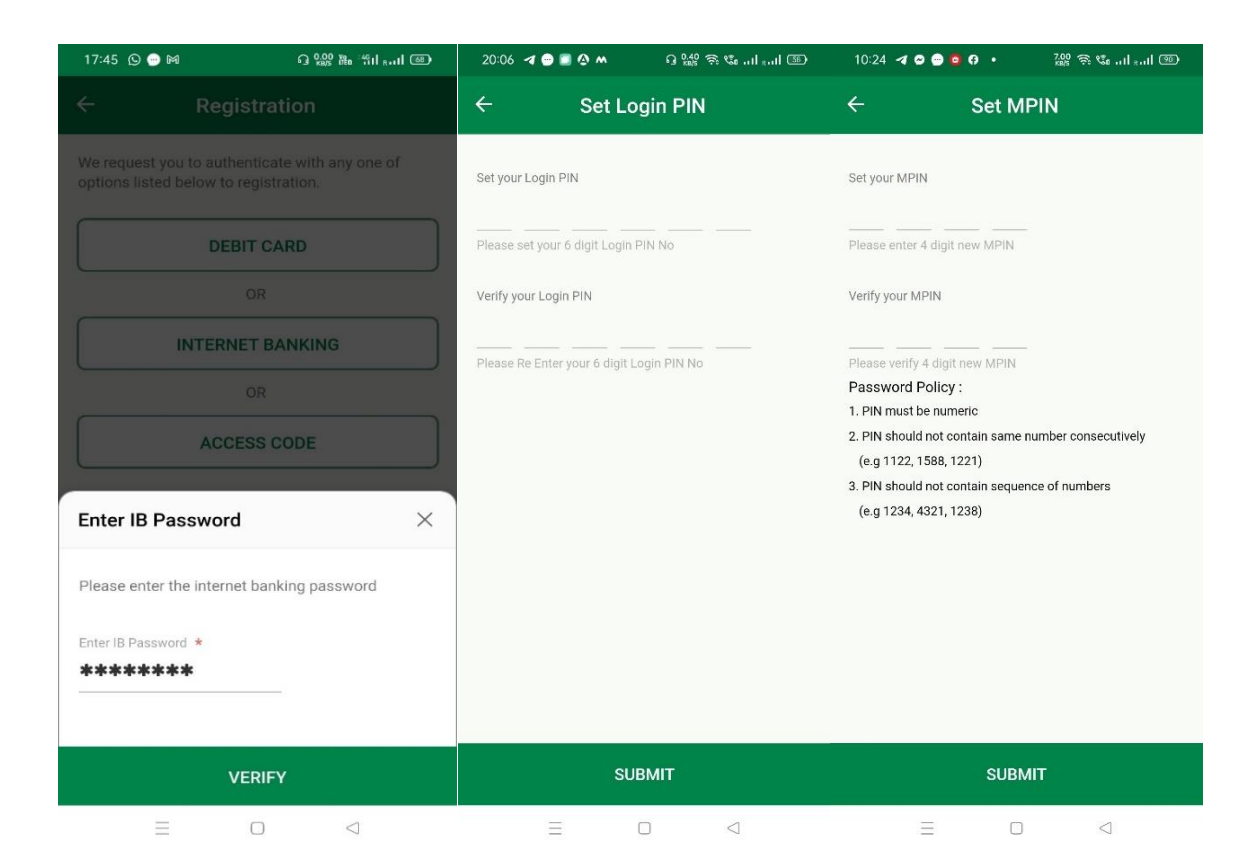

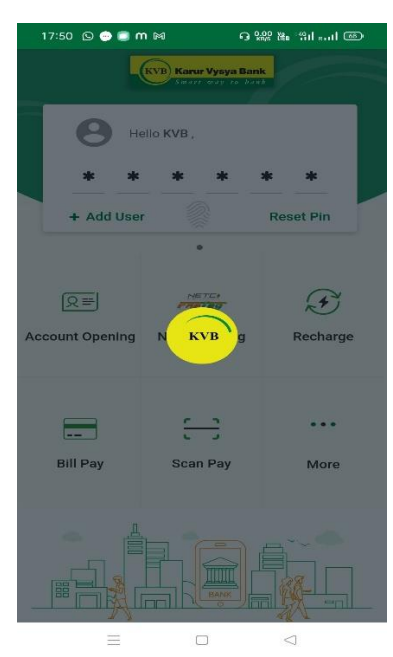

Customer can Use the New Login PIN set by them to Login